# VC-A51P\_VC-A51PN 快速安裝手冊

www.MyLumens.com

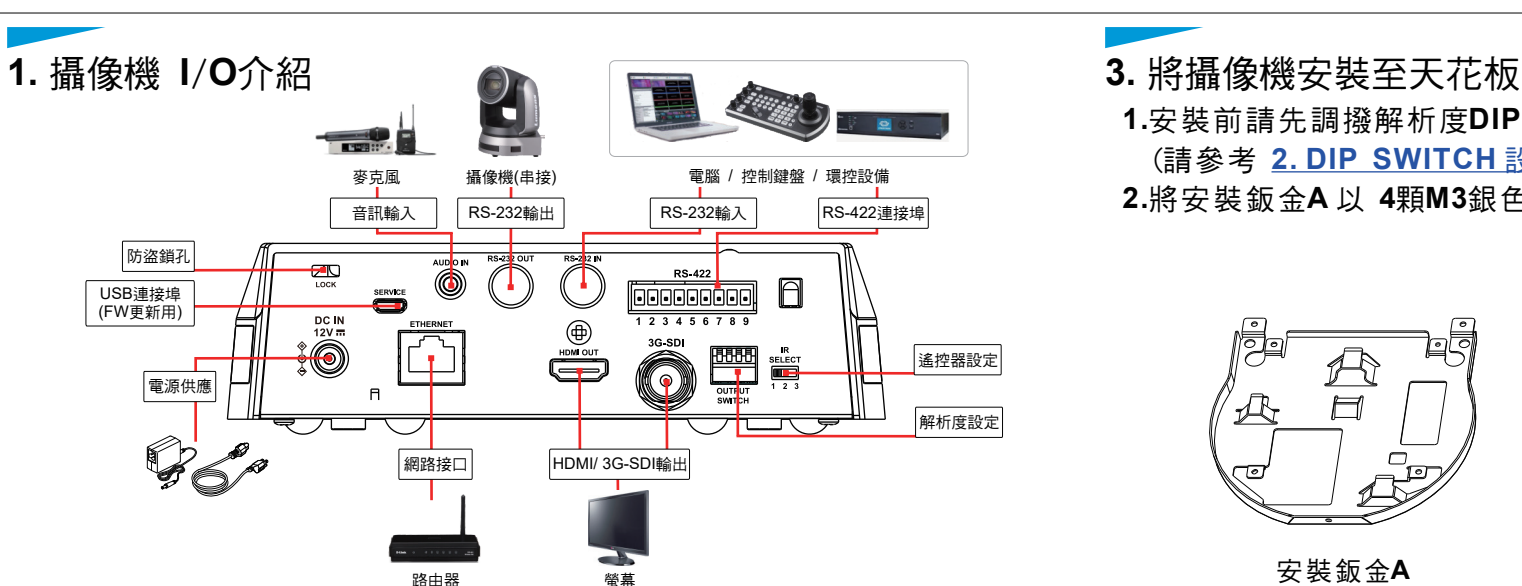

## **2.DIP SWITCH** 設定說明

### 2.1 OUTPUT SWITCH 2.2 IR SELECT

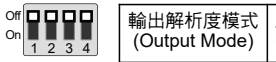

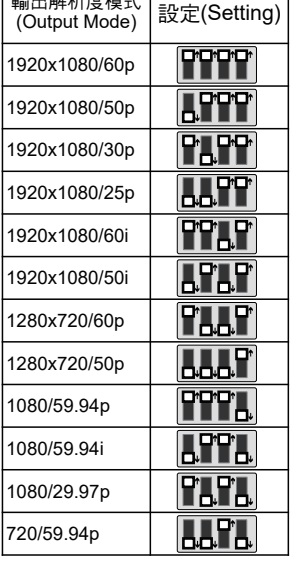

 $\overline{1}$  2 3

 $\Box$ 

攝像機IR SELECT設定完成後,可透過 遙控器上Camera Select切換

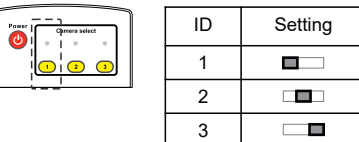

#### 2.3 Camera Address Selector

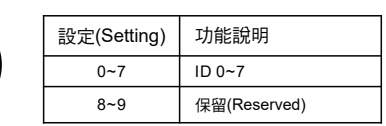

#### 2.4 System Switch

2

5 ∂  $\lambda$ 

ىم

'ထ

off **다 다 다**<br>1 2 3 4

On

ო

 $\varsigma$ 90ع

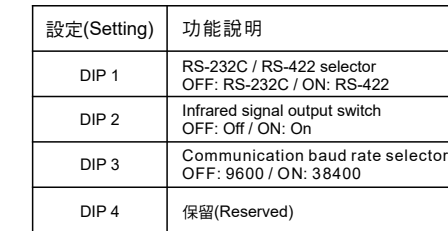

- 
- **1.**安裝前請先調撥解析度**DIP Switch**。 (請參考 2.DIP SWITCH 設定說明)

**2.**將安裝鈑金**A** 以 **4**顆**M3**銀色螺絲固定於機器底座。

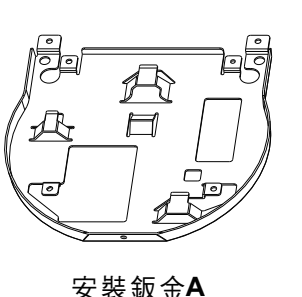

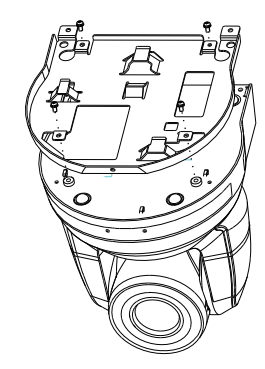

Lumens

**3.**將安裝鈑金**B**鎖固於天花板吊架 ※注意:

(1) 請使用符合**UL**安全認可之吊架。 (2) 請預留攝像機連接線材的孔位。

**4.**將安裝鈑金**A**與安裝鈑金**B**結合

- 將安裝鈑金**A**上推至天花板,向右卡入安裝鈑金**B**。
- 再鎖上**2**顆**M3**銀色螺絲、**1**顆**M3**黑色螺絲固定。

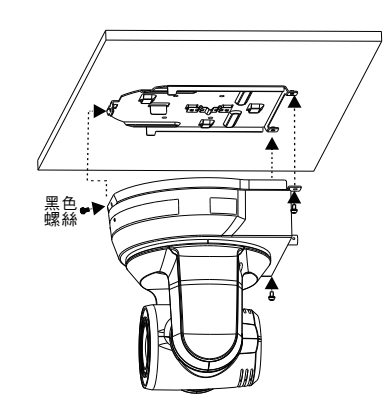

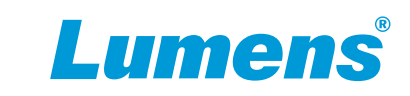

開啟瀏覽器,輸入攝像機IP位址,輸入帳號密碼後,即可進入網頁設定 並控制攝像機。

> **http://192.168.100.150**Address

※IP位址可用遙控器按壓[MENU] => [Ethernet] => [IP Address]確認 ※若未連接DHCP路由器,預設IP位址為 192.168.100.150 IP位址可用遙控器按壓

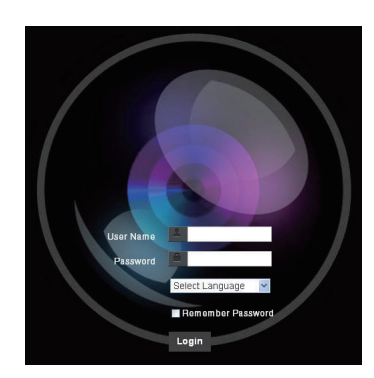

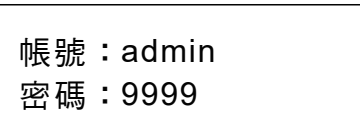

※關於VC-A51PN的NDI|HX操作,請至New Tek網站下載最新的NDI軟體

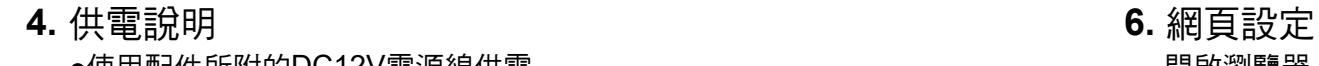

使用支援PoE的路由器或集線器透過網路線供電 ※VC-A51P/VC-A51PN支援PoE+(IEEE802.3at) 使用配件所附的DC12V電源線供電

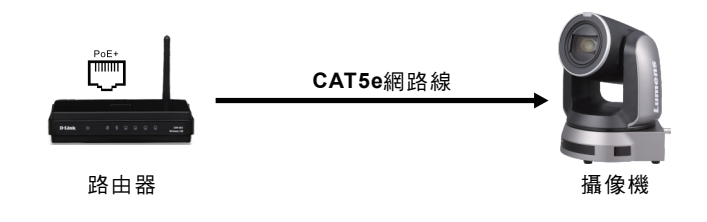

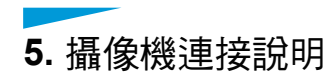

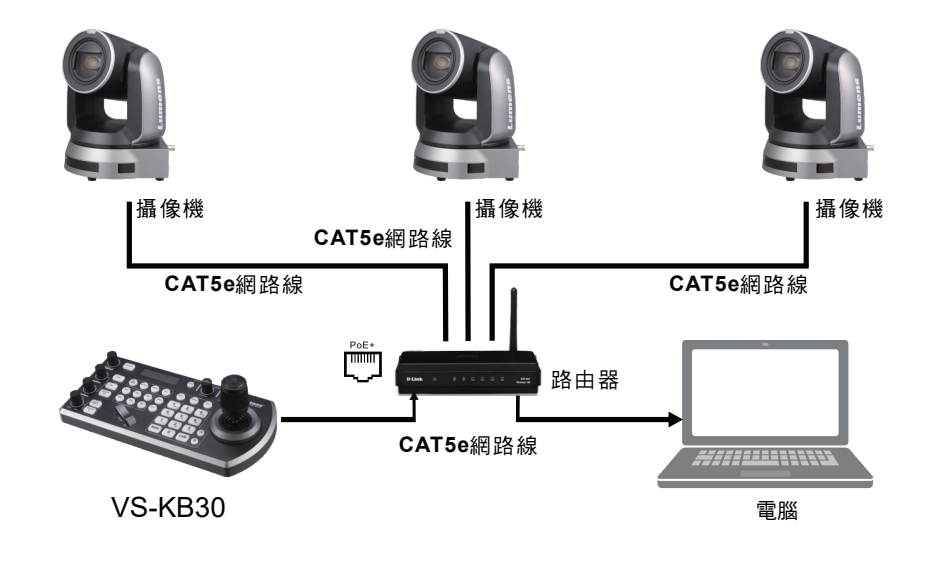

Copyright © Lumens Digital Optics Inc. All rights reserved.